## **J1 Quick Guide**

## **How to View Days, Times, and Locations for Current Courses**

Using your SSU credentials, log in to J1 Web https://j1web.shawnee.edu/J1Web

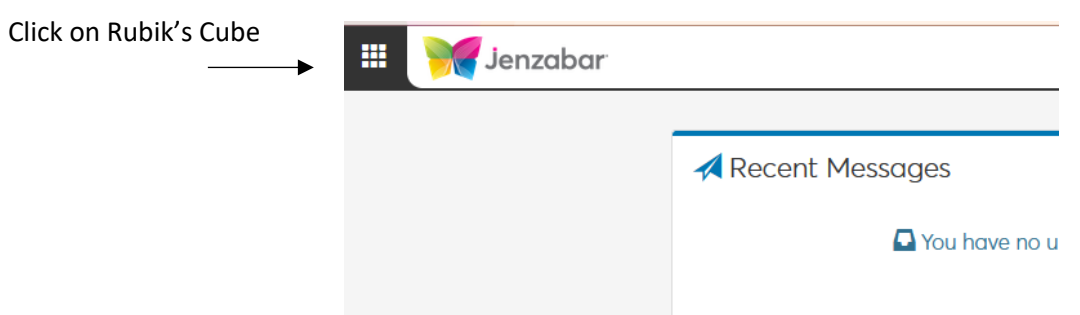

Choose **Academic Department** then choose **Manage Sections**

Click the down arrow by **Academic** and choose **Schedule**

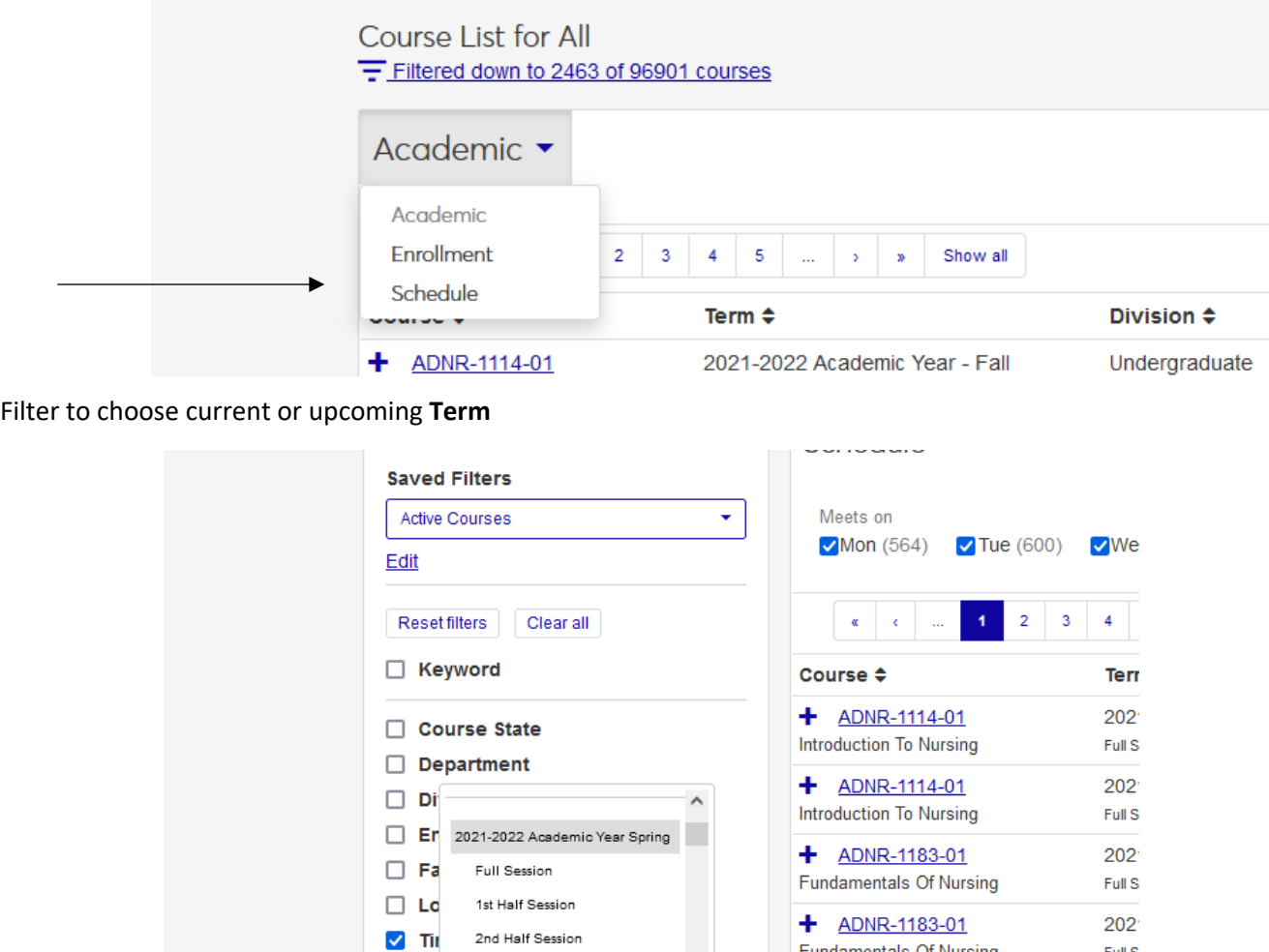

**COLO** 

You can choose one (1<sup>st</sup> Half-Session) or multiple sessions

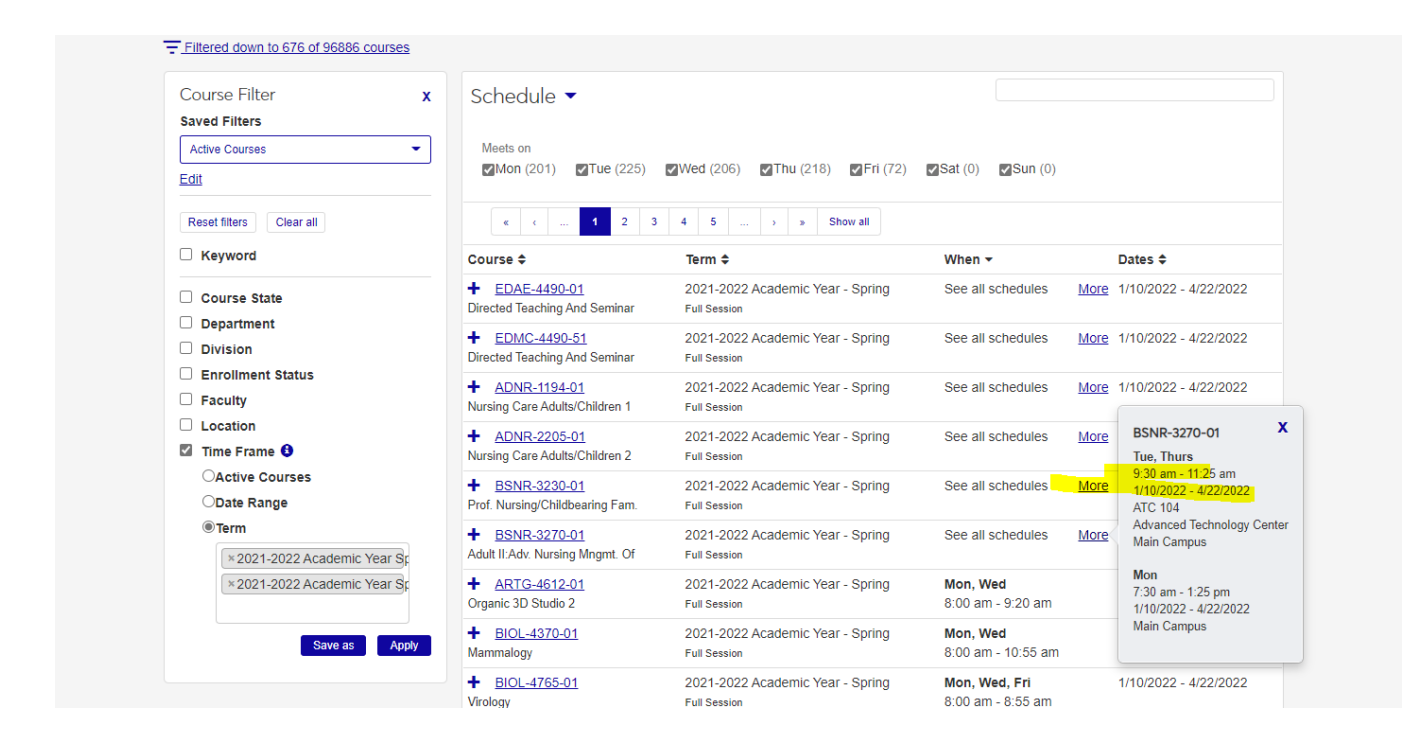

## Once courses are populated, click **More** to see day, time, and location

Use the check mark boxes at the top to search for classes only held on certain days.